<span id="page-0-0"></span>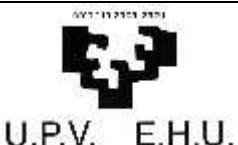

David Fernández 1/14 Nombre / *Izena* Versión / Bertsioia Fecha / *Data* Mailman: Guía para suscriptores de listas 2.0 21/05/2003

# **Mailman: Guía para Suscriptores de Listas**

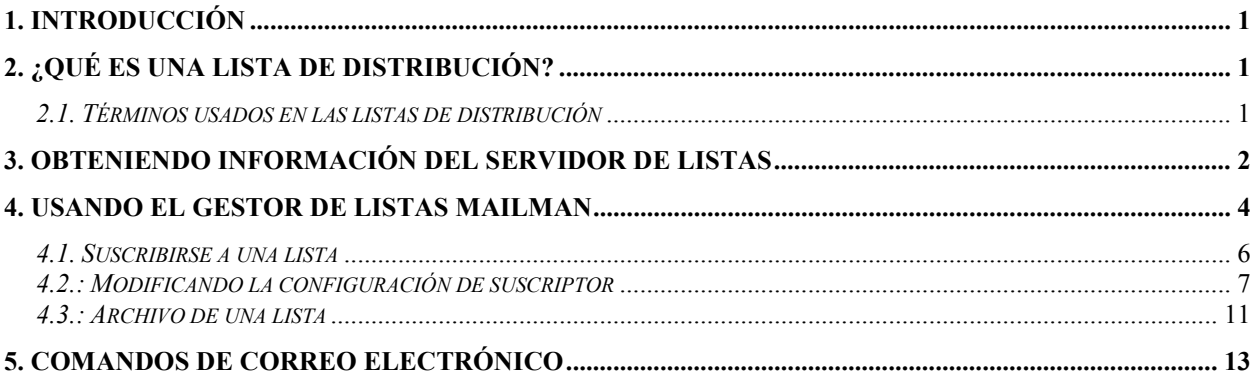

### **1. Introducción**

GNU Mailman es el programa encargado de gestionar las listas de distribución en la UPV/EHU. Además del interfaz por e-mail habitual de un gestor de listas, Mailman proporciona un interfaz web para facilitar el trabajo con las listas. Este documento va dirigido a personas que son miembros o desean serlo de una lista de distribución en Mailman y que quieren conocer las posibilidades que el sistema les proporciona.

## **2. ¿Qué es una lista de distribución?**

 Una lista de distribución no es más que una lista de direcciones de correo electrónico de gente que está interesada en un mismo tema, que son miembros del mismo grupo de trabajo,… Cuando un miembro de una lista envía un mensaje a la dirección especial del grupo, este mensaje es automáticamente distribuido a todos los miembros de la lista.

### *2.1. Términos usados en las listas de distribución*

 Antes de empezar a describir el Mailman se van a explicar algunos términos usados en el contexto de las listas de distribución para ayudar a entender este documento.

¾ Una **lista de distribución** no es más que un conjunto de direcciones de correo electrónico que están interesadas en recibir mensajes de un tema concreto. Todo lista de distribución tendrá un **nombre de lista** y una dirección de **correo de la lista**. Por ejemplo para la lista de distribución de información general del campus de Bizkaia, el nombre sería **lgdinfcampus** y su dirección de correo **[lgdinf-campus@lg.ehu.es](mailto:lgdinf-campus@lg.ehu.es)**.

<span id="page-1-0"></span>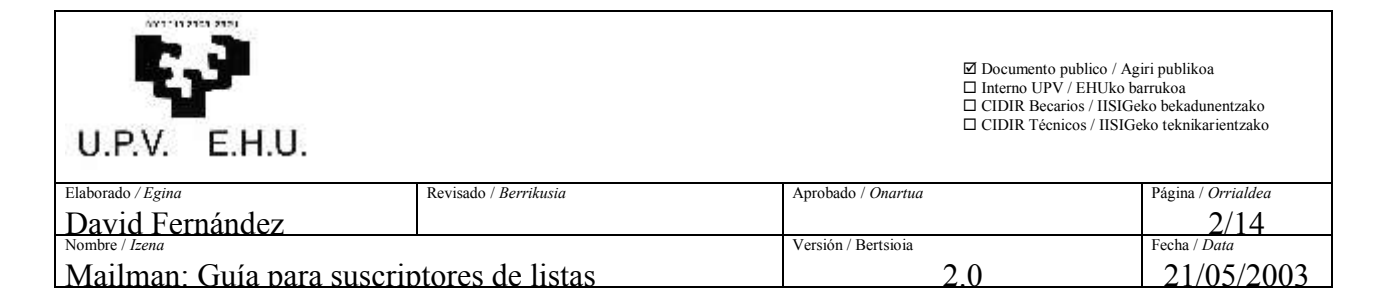

- ¾ Mailman es un **Gestor de Listas de Correo** (**MLM: Mail List Manager** en inglés). Un gestor de listas de correo es un programa que reside en un servidor y que permite de forma sencilla crear y eliminar listas, añadir y eliminar suscriptores de las listas,… Como suscriptor de una lista, solo se usará el gestor de listas de correo para modificar sus preferencias de suscriptor en las listas en las que este suscrito. Ejemplos de gestores de listas, además de Mailman, son: ListProc, Majordomo o LISTSERV.
- ¾ Al proceso de unirse o ser añadido a una lista se le llama **suscripción**. Al proceso de abandonar una lista se le llama **desuscripción**.
- ¾ Los mensajes enviados a algunas listas de Mailman pueden ser **archivados**  (almacenados). Cuando los mensajes enviados a una lista son **archivados**, el gestor de listas guarda una copia de ellos en un servidor web para que puedan ser accedidos mediante un navegador.
- ¾ En determinadas ocasiones las listas de correo pueden generar gran cantidad de tráfico y esto puede ser bastante molesto para el suscriptor ver como se le va acumulando el correo en su buzón. Una de las opciones que pueden ayudar a manejar esta situación es la activación del modo **digest** (resumen). Si esta opción esta activada, Mailman almacenará todos los mensajes que se van generando en el día y al final de éste enviará al suscriptor un único mensaje conteniendo todos los mensajes que se hayan enviado a la lista durante el día.

### **3. Obteniendo información del servidor de listas**

 El interfaz web de Mailman va a permitir ver las listas de correo que actualmente están alojadas en ese servidor. Sin embargo, hay que tener en cuenta, que Mailman solo mostrará las listas no ocultas, es decir, aquellas cuyos administradores desean que se muestren. La dirección para acceder a esta información es:

<http://list.ehu.es/mailman/listinfo>

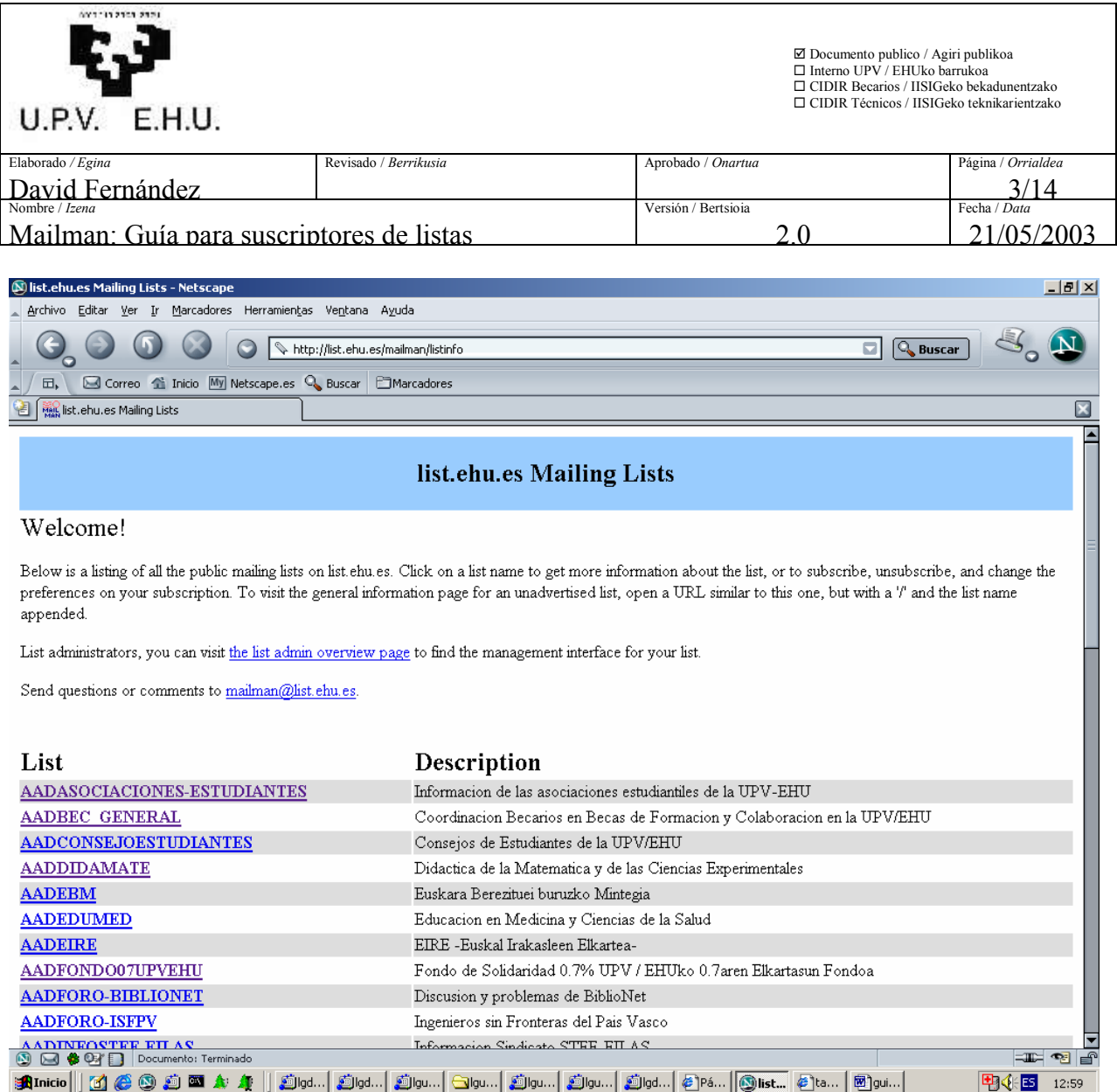

*Figura 3.1.: Página de información de las listas disponibles del Mailman* 

 Cada lista de correo en el servidor, ya sea oculta o no, tiene su propia página de información sobre la lista. En la página de información de las listas disponibles podrá ver las listas no ocultas existentes en ese servidor y una breve descripción de cada una de ellas. Para acceder a la información propia (incluyendo las opciones de suscripción/desuscripción y el acceso al archivo de la lista) de una lista en particular simplemente hay que hacer clic sobre el nombre de la lista.

Existe otra forma de acceder a la página de información de una lista, para lo cuál hay que introducir directamente en el navegador una dirección de la forma (esta forma de acceso es la única disponible para las listas ocultas):

http://list.ehu.es/mailman/listinfo/nombredelalista

Por ejemplo si la lista se llamara **demo** entonces la dirección sería:

http://list.ehu.es/mailman/listinfo/demo

<span id="page-3-0"></span>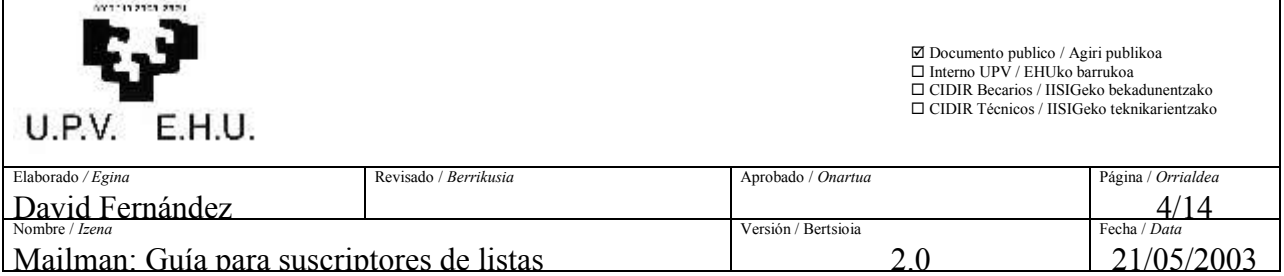

 Es importante entender la forma de acceder a la página de información de la lista porque a través de ella se accede a las características que proporciona Mailman.

 Cuando uno se suscribe a una lista o es suscrito por el administrador, el gestor de listas suele enviar un mensaje de bienvenida que incluye entre otras cosas, la dirección concreta para acceder a la página de información de esa lista. Además, en la mayoría de las listas, mensualmente, se enviará un mensaje recordatorio donde se incluirá entre otras cosas esta dirección. Si las dificultades para el acceso a esta página continúan, deberá ponerse en contacto con el administrador de la lista.

### **4. Usando el Gestor de Listas Mailman**

 En esta sección se van a detallar las opciones que proporciona Mailman a través de su interfaz web. En esta sección se asume que se ha sido capaz de acceder a la página de información de la lista como se describe en la sección anterior. Aunque las opciones que aquí se comentan también se pueden modificar a través del correo electrónico, solo se va a explicar como hacerlas a través del interfaz web porque es una forma más sencilla y además, hoy en día disponer de una navegador con acceso a internet, es algo habitual.

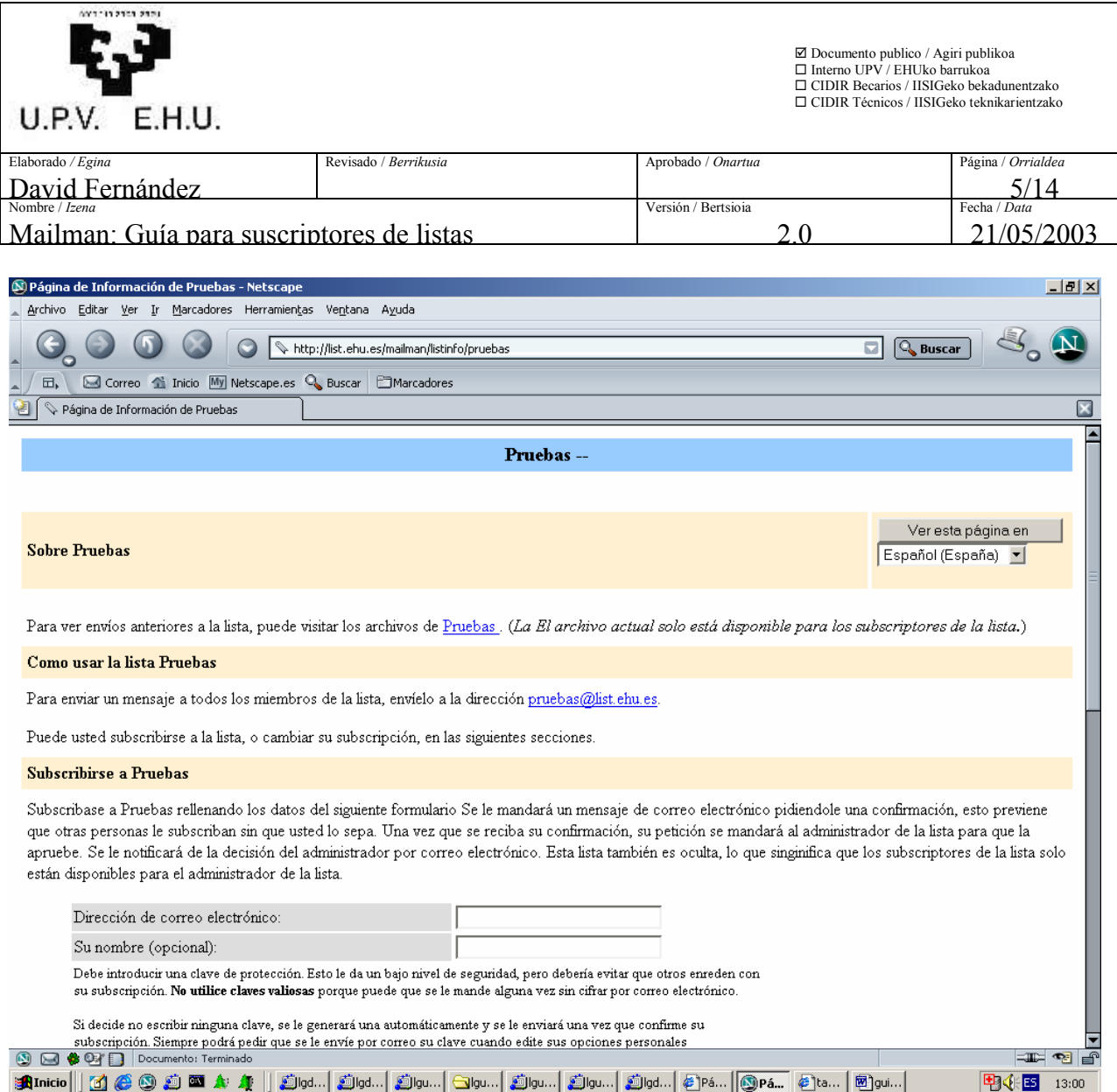

*Figura 4.1.: Página de información de una lista*

 Al acceder a la página de información de la lista se observa que esta se encuentra dividida en varias secciones. La primera de estas permite acceder al archivo de la lista si éste estuviera disponible. En el apartado **[4.3.: Archivo de una lista](#page-10-0)** se proporciona más información sobre esta sección.

La sección siguiente indica como enviar un mensaje a la lista. Hay que tener en cuenta que en la configuración normal de las listas, solo los suscriptores pueden enviar correos, por lo que si se intenta enviar un correo antes de suscribirse lo normal es que este correo sea rechazado.

La tercera sección va a permitir suscribirse a la lista. Ver apartado **[4.1.: Suscribirse a](#page-5-0)  [una lista](#page-5-0)**.

 La última sección de esta página de información es para los que ya son suscriptores de la lista. Dentro de esta sección, la primera opción es un botón que permite ver los suscriptores de la lista (esta característica puede ser deshabilitada por el propietario de la lista por lo que en algunas

<span id="page-5-0"></span>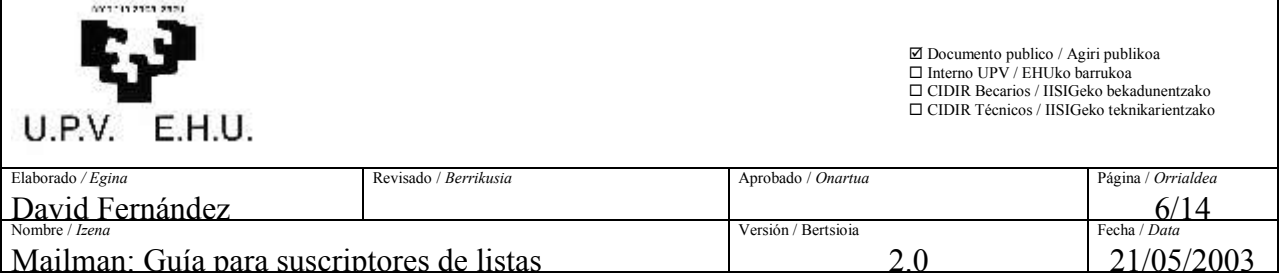

listas no aparecerá). La siguiente opción permite a los suscriptores de la lista modificar su configuración. Para ello, los suscriptores han de introducir su dirección de correo electrónico (si se dispone de varias cuentas de correo, se ha de usar la dirección de correo con la que se está suscrito) en el cuadro y hacer clic en *"Anular su suscripción o editar sus preferencias"*. Más información sobre este punto en el apartado **[4.2.: Modificando su configuración de suscriptor](#page-0-0)**.

### *4.1. Suscribirse a una lista*

 La suscripción a una lista es un proceso sencillo. En la sección de *"Suscribirse a…"*  escriba su dirección de e-mail y una contraseña. Esta contraseña será usada posteriormente para poder modificar sus opciones de configuración personales. En caso de no introducir una contraseña, Mailman asignará una automáticamente.

 Desde aquí también se proporciona la opción de recibir los mensajes de la lista en un solo correo (modo digest). Esta opción es adecuada para los casos en que se encuentre suscrito a varias listas con mucho tráfico. Esta opción también podrá ser cambiada posteriormente a través de sus opciones de configuración personales.

 Una vez introducida la dirección e-mail y la contraseña, se pulsa el botón *"Suscribir"* para comenzar el proceso de suscripción. La suscripción a la lista no va a ser inmediata. Después de enviar este formulario se recibirá de Mailman un mensaje de correo dirigido a la dirección que haya proporcionado durante la suscripción. Este es un mensaje de confirmación de la suscripción y su utilidad es impedir que cualquier persona pueda suscribir a otras sin su consentimiento. Para confirmar la suscripción, simplemente responda al mensaje sin modificarlo.

 Además del proceso de confirmación, en determinadas listas también se requerirá la aprobación del propietario de la lista.

 Cuando la suscripción se haya completado, Mailman enviará un mensaje de bienvenida a la lista. El mensaje contendrá la siguiente información importante:

- La dirección web (URL) para acceder directamente a la página de información de la lista
- La URL para acceder directamente a la página de configuración de opciones personales
- La contraseña

Es recomendable que se conserve este mensaje, ya que la información que contiene es necesaria para modificar con posterioridad sus opciones de configuración personales o para desuscribirse de la lista. En la mayoría de las listas, esta información será recordada mensualmente en un mensaje recordatorio enviado por Mailman. Aún y todo, para estar seguro se recomienda conservar este mensaje de bienvenida.

<span id="page-6-0"></span>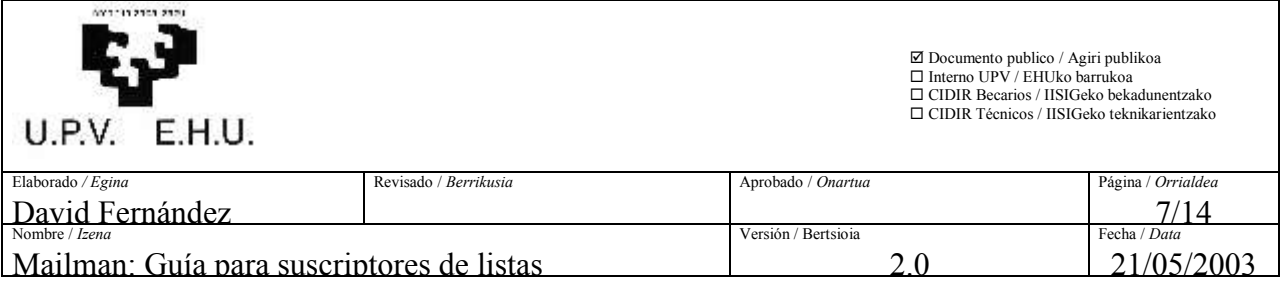

### *4.2.: Modificando la configuración de suscriptor*

 A continuación se van a comentar las opciones de configuración disponibles para los suscriptores. El primer paso para poder modificar estas opciones consiste en conectarse a la página de información de la lista, que será de la forma:

http://list.ehu.es/mailman/listinfo/nombredelalista

 En la parte inferior de esta página de información existe un cuadro donde ha de se ha de escribir la dirección de e-mail<sup>1</sup> usada en la suscripción. A continuación se pulsa sobre *"Anular su suscripción o editar sus preferencias"* y se accede a una página dividida en tres secciones.

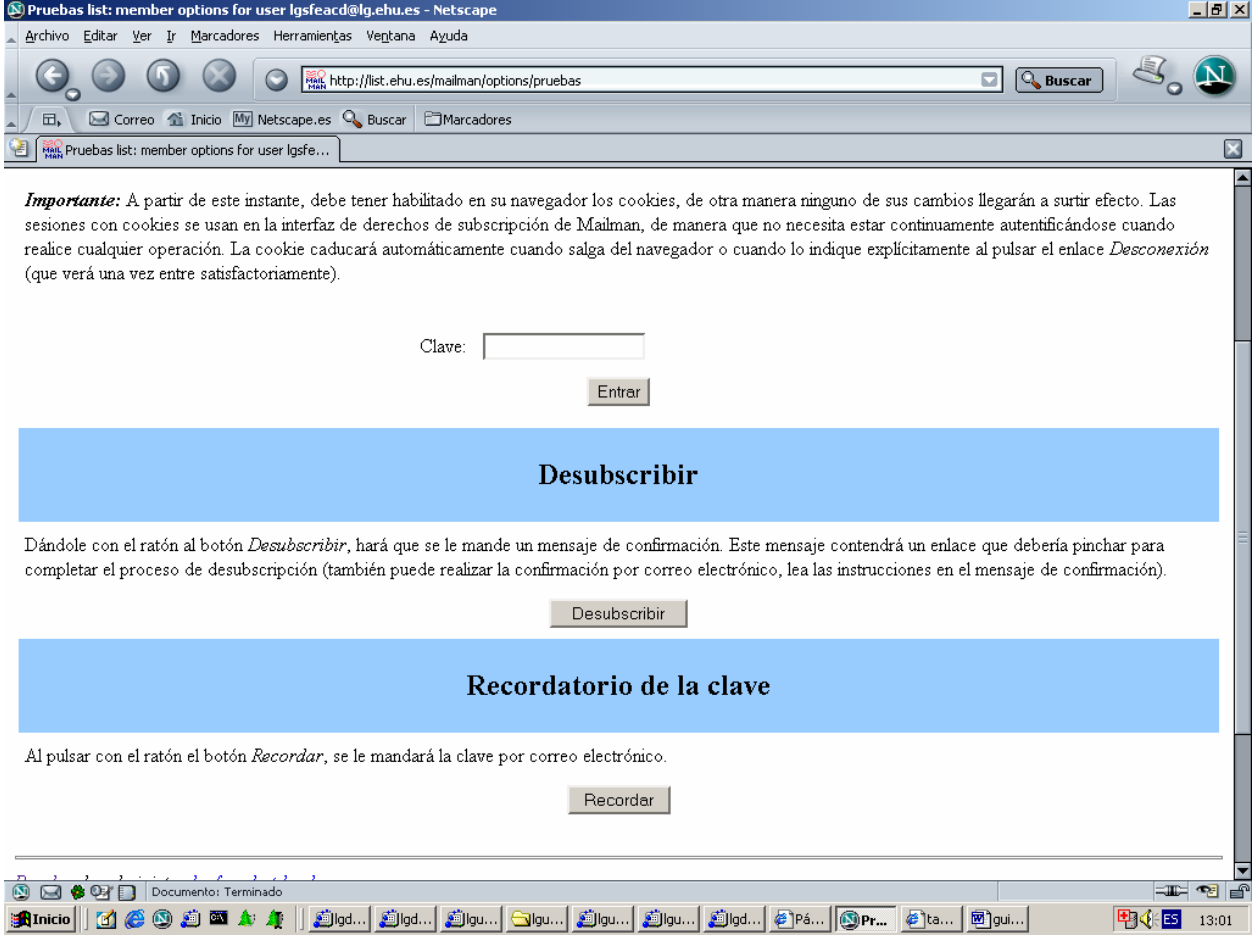

*Figura 4.2.: Página de opciones de la lista*

 La segunda de estas secciones *"desubscribir"* permite anular la suscripción a la lista. Antes de completar el proceso de resuscripción, Mailman envía un mensaje de correo para que se

 $\overline{a}$ 

<sup>&</sup>lt;sup>1</sup> En el caso de disponer de más de una cuenta de correo, se ha de introducir la que se utilizó para la suscripción a esta lista.

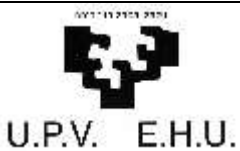

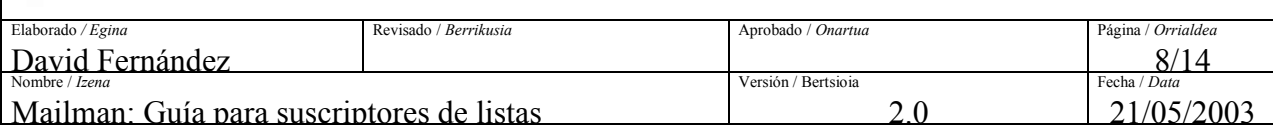

confirme la desuscripción (esta confirmación es necesaria para evitar que terceras personas puedan desuscribir a otras sin su consentimiento).

 La tercera y última de estas secciones *"recordatorio de la clave"*, permite solicitar a Mailman el envío a la dirección de e-mail usada para la suscripción, de un mensaje con la contraseña usada en la suscripción (para los casos en que esta haya sido olvidada).

 La primera de estas secciones presenta un cuadro para introducir la contraseña de suscriptor y acceder así a la página de opciones de configuración personales.

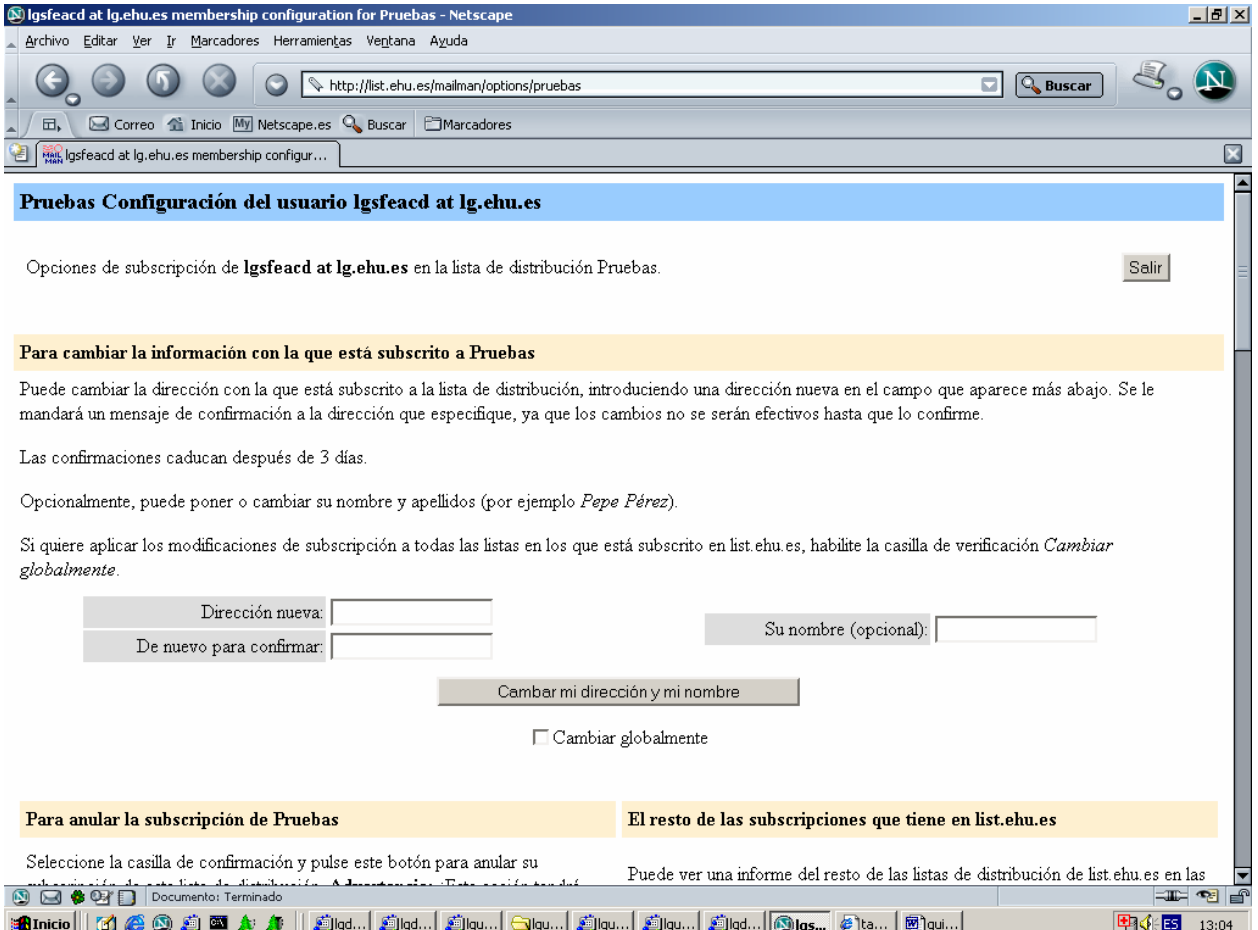

*Figura 4.3.: Página de configuración de opciones personales* 

 Dentro de la nueva página que aparece, existen cinco nuevas secciones. La primera de estas secciones permite cambiar la información usada en la suscripción: la dirección de correo electrónico y el nombre. Este último parámetro, aún siendo opcional, es recomendable que este correctamente rellenado para facilitar al administrador de la lista identificar a los suscriptores de su lista. Debajo del botón *"Cambiar mi dirección y mi nombre"* existe una casilla *Cambiar globalmente* que hace que estos cambios se transmitan a todas las listas alojadas en este servidor

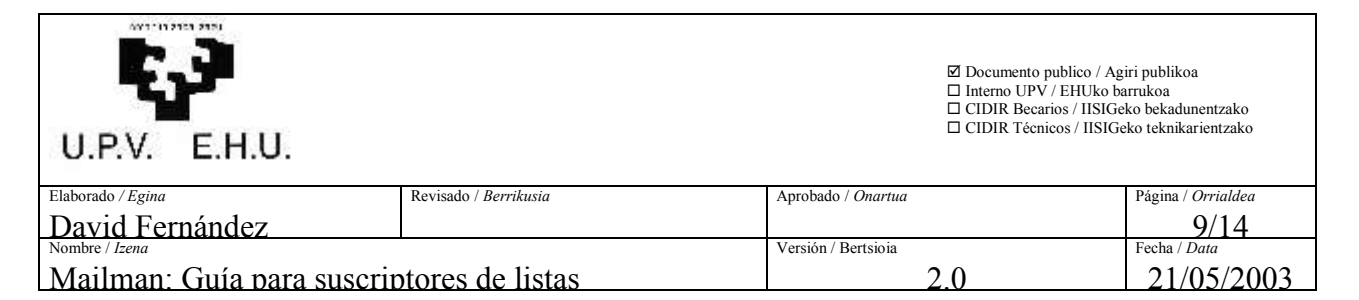

en las que se esté suscrito. Esta opción es interesante en el caso de que por alguna razón haya sido necesario cambiar de dirección de correo electrónico.

La segunda sección vuelve a proporcionar la posibilidad de anular la suscripción.

 La tercera sección permite ver todas las suscripciones a listas (concretamente, si se dispone de más de una cuenta de correo electrónico, mostrará las suscripciones que se hayan realizado con la misma cuenta de correo con la que se haya realizado la suscripción actual) albergadas en este servidor.

 La cuarta sección hace referencia a la clave (contraseña) asociada a la suscripción. En la parte izquierda se dispone de un botón para que Mailman envíe un recordatorio con la clave. En la parte derecha se dispone de la posibilidad de cambiar la clave. Para cambiar la clave se deberá escribir la nueva clave dos veces en los dos cuadros que allí figuran y pulsar el botón *"Cambiar mi contraseña"*. Debajo de este botón se dispone de una casilla llamada "*Cambiar globalmente"*  que si se selecciona hace que la nueva contraseña que se ha especificado pase a ser la contraseña en todas las suscripciones a listas alojadas en este servidor (en el párrafo anterior se ha podido ver como obtener un listado con todos las suscripciones).

 La última sección permite configurar las opciones de la suscripción. Al cargar la página aparecen seleccionados en las diversas opciones los valores que están activos en estos momentos. Para hacer cambios hay que modificar las opciones correspondientes y después pulsar el botón*"Confirmar mis cambios"* que se encuentra al final de la página. En algunas de las opciones viene debajo una casilla *"Aplicar globalmente"* que tiene como efecto que al marcarla, el nuevo valor que se haya seleccionado para esta opción se aplique a todas las suscripciones a listas de este servidor.

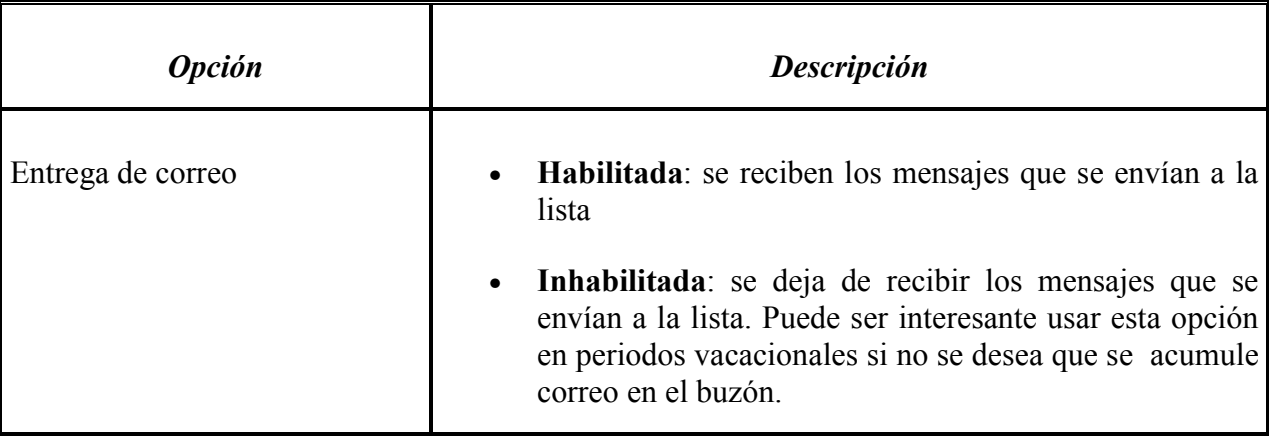

 A continuación viene un resumen de las opciones disponibles, sus posibles valores y su descripción:

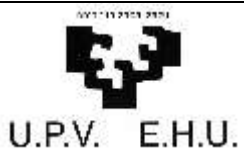

ľ

⊠ Documento publico / Agiri publikoa<br>□ Interno UPV / EHUko barrukoa<br>□ CIDIR Becarios / IISIGeko bekaikarientzako<br>□ CIDIR Técnicos / IISIGeko teknikarientzako

Elaborado */ Egina Página / Orrialdea*<br>
Nombre */ Lena* **Revisado /** *Berrikusia* Aprobado / *Onartua* Página / *Página / Orrialdea*<br>
Revisado / *Berrikusia*<br>
Página / *Drialdea*<br>
Página / *Drialdea*<br>
Página / *Drialdea* David Fernández **10/14 Nombre /** *Izena* Versión / Bertsioia **Fernández** Mailman: Guía para suscriptores de listas 2.0 2.0 21/05/2003

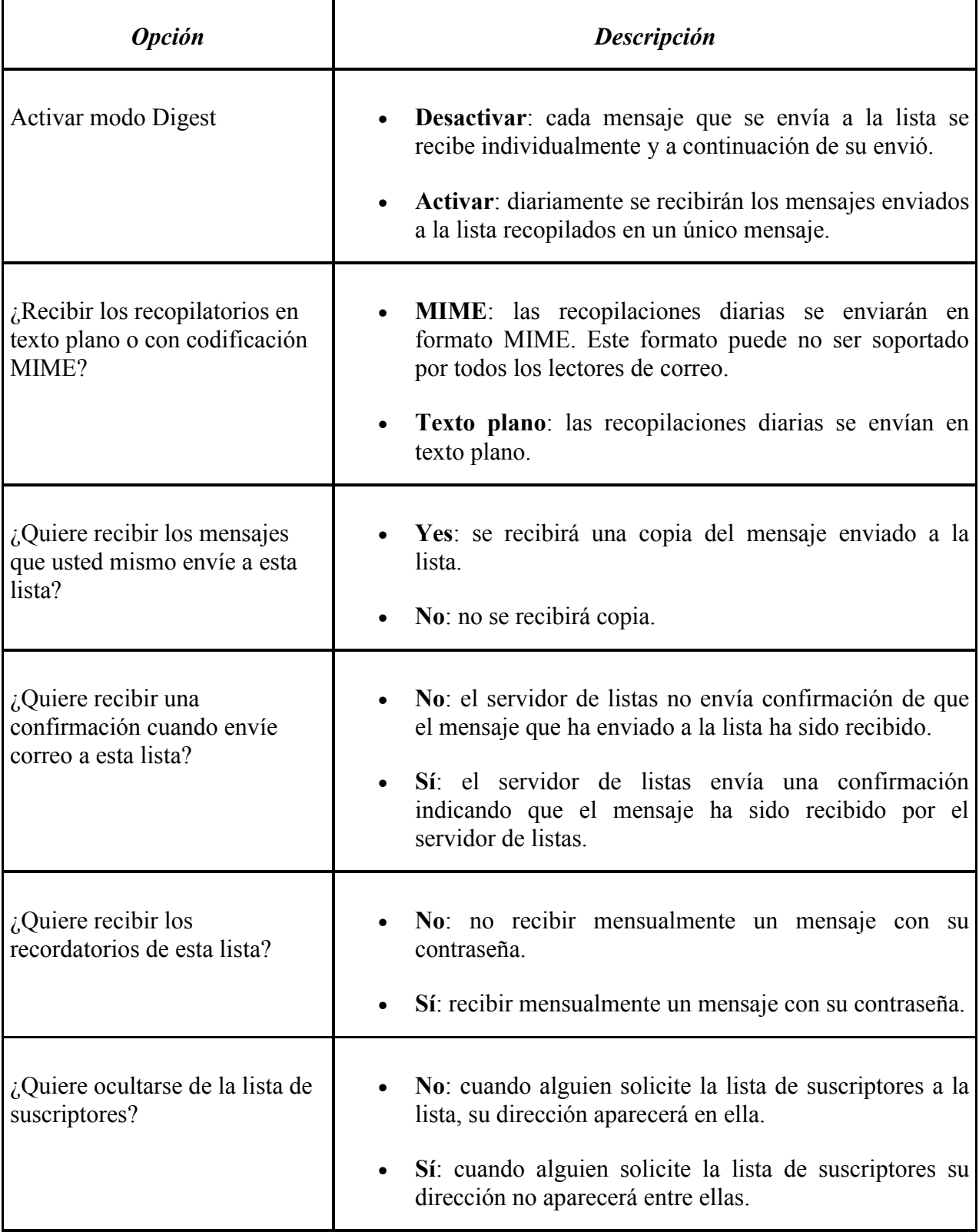

<span id="page-10-0"></span>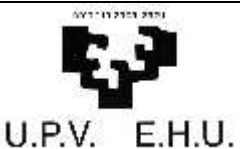

⊠ Documento publico / Agiri publikoa<br>□ Interno UPV / EHUko barrukoa<br>□ CIDIR Becarios / IISIGeko bekaikarientzako<br>□ CIDIR Técnicos / IISIGeko teknikarientzako

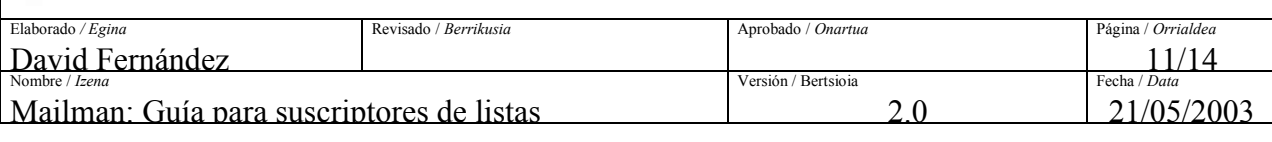

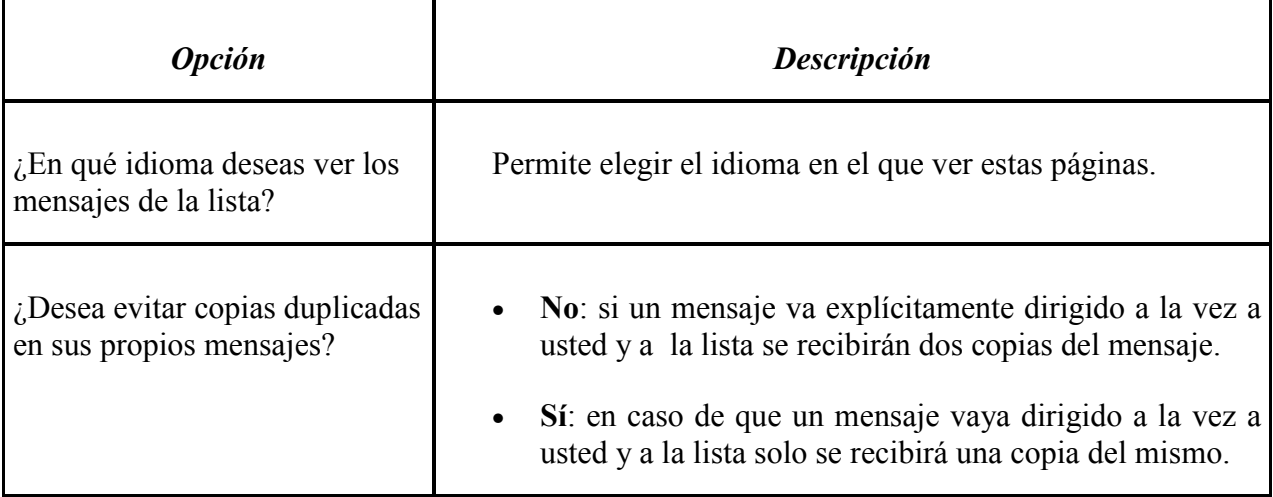

### *4.3.: Archivo de una lista*

 Los administradores de la lista pueden decidir activar el archivo de los mensajes que se envían a la lista o no. Mailman coloca un acceso a este archivo en la página de información de la lista. Hay que tener en cuenta que esta opción puede no estar activada y que el acceso a ellos puede ser solo para suscriptores (archivo privado).

 Si el archivo es privado se necesitará para acceder a él introducir la dirección de correo que se usó en la suscripción a la lista y la contraseña.

| 00111121012121<br>U.P.V. E.H.U.                                                                                              |                                             |                     | $\boxtimes$ Documento publico / Agiri publikoa<br>$\Box$ Interno UPV / EHUko barrukoa<br>□ CIDIR Becarios / IISIGeko bekadunentzako<br>□ CIDIR Técnicos / IISIGeko teknikarientzako |
|----------------------------------------------------------------------------------------------------|---------------------------------------------|---------------------|----------------------------------------------------------------------------------------------------|
| Elaborado / Egina                                                                                                    | Revisado / Berrikusia                       | Aprobado / Onartua  | Página / Orrialdea                                                                                                    |
| David Fernández<br>Nombre / Izena                                                                                            |                                             | Versión / Bertsioia | 2/14<br>Fecha / Data                                                                                                    |
| Mailman: Guía para suscriptores de listas                                                                                    |                                             | 2 <sub>0</sub>      | 21/05/2003                                                                                                    |
|                                                                                                    |                                             |                     |                                                                                                    |
| The Pruebas Archives - Netscape<br>$\Box$ el $\times$                                                                        |                                             |                     |                                                                                                    |
| Archivo Editar Ver Ir Marcadores Herramientas Ventana Ayuda                                                                  |                                             |                     |                                                                                                    |
|                                                                                                    | http://list.ehu.es/mailman/private/pruebas/ |                     | <b>Q</b> Buscar<br>01                                                                                                    |
| Correo 1 Inicio My Netscape.es Q Buscar   Marcadores<br>日,                                                                   |                                             |                     |                                                                                                    |
| 罔<br>The Pruebas Archives                                                                                                    |                                             |                     | $\overline{\mathbf{x}}$                                                                                                    |
| <b>The Pruebas Archives</b><br>You can get more information about this list or you can download the full raw archive (1 KB). |                                             |                     |                                                                                                    |
|                                                                                                    |                                             |                     |                                                                                                    |
| Archive<br>Downloadable version<br>View by:                                                                                  |                                             |                     |                                                                                                    |
| Mayo 2003: Thread ] [ Subject ] [ Author ] [ Date ] [ Texto 486 bytes ]                                                      |                                             |                     |                                                                                                    |
|                                                                                                    |                                             |                     |                                                                                                    |
|                                                                                                    |                                             |                     |                                                                                                    |
|                                                                                                    |                                             |                     |                                                                                                    |
|                                                                                                    |                                             |                     |                                                                                                    |
|                                                                                                    |                                             |                     |                                                                                                    |
|                                                                                                    |                                             |                     |                                                                                                    |
|                                                                                                    |                                             |                     |                                                                                                    |
|                                                                                                    |                                             |                     |                                                                                                    |
|                                                                                                    |                                             |                     |                                                                                                    |
|                                                                                                    |                                             |                     |                                                                                                    |
|                                                                                                    |                                             |                     |                                                                                                    |
|                                                                                                    |                                             |                     |                                                                                                    |
|                                                                                                    |                                             |                     |                                                                                                    |
|                                                                                                    |                                             |                     |                                                                                                    |

*Figura 4.4.: Página principal del archivo de una lista* 

 La configuración por defecto divide los mensajes por meses. Sin embargo, es decisión del administrador usar otro tipo de división (años, trimestres,…). En cualquier caso hay varias formas de ordenar los mensajes en cada uno de los grupos:

- **Thread**: los mensajes se ordenan por tema de conversación. Los mensajes que son repuesta a uno anterior se colocan inmediatamente a continuación. Esta ordenación facilita seguir las discusiones sobre un asunto concreto.
- **Subject**: los mensajes se ordenan por el asunto (subject).

- **Author**: los mensajes se ordenan por el remitente. Facilita la búsqueda de los mensajes enviados por una persona en concreto.
- **Date**: la ordenación es por fecha del envío del mensaje.

Una vez seleccionado el tipo de ordenación, aparece una página índice con todos los mensajes de ese periodo ordenados por el criterio seleccionado. Para ver un mensaje concreto, se hace clic sobre el asunto (subject) del mensaje deseado. Al principio y final de cada uno de los mensajes, se dispone de unos enlaces que permiten ver el mensaje anterior y el siguiente al actual y volver a ver la lista de mensajes según otro de los criterios de ordenación.

**③ 回 卷 回 □** Documento: Terminado

tt 16

**电** 4 13:05

<span id="page-12-0"></span>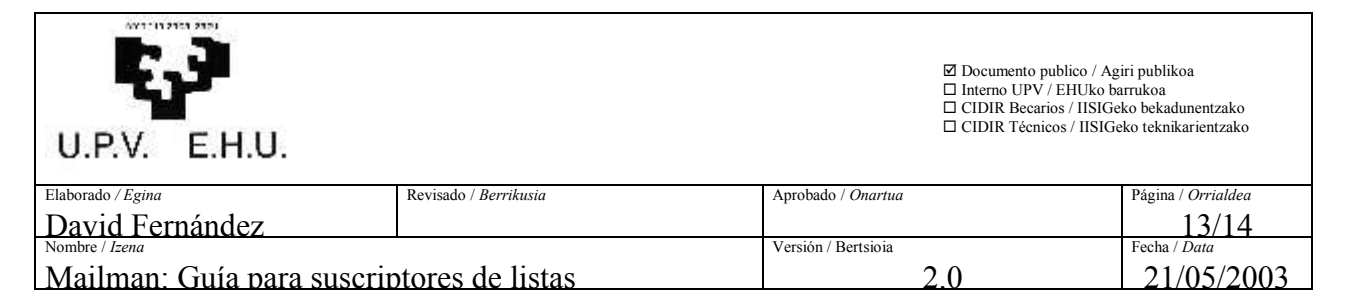

### **5. Comandos de Correo Electrónico**

 Hasta ahora hemos visto como utilizar el interfaz web de Mailman. Además de este interfaz, Mailman también dispone de otro basado en comandos de E-mail (similar al de otros servidores de listas como ListProc, Majordomo o LISTSERV). A continuación se van a mostrar los comandos disponibles.

 Todos los comandos deberán enviarse en el subject (asunto) o en el cuerpo del mensaje. El mensaje deberá ir dirigido a nombrelista-request@ehu.es. Por ejemplo, para una lista llamada demo los comandos los enviaríamos a demo-request@ehu.es.

Los comandos disponibles son los siguientes:

#### *help*

Envía un mensaje de ayuda con todos los comandos disponibles y su forma de uso.

#### *end*

 Termina el proceso de comandos. Utilice este comando si su programa de correo añade automáticamente un fichero de firma.

#### *info*

Obtiene información acerca de esta lista.

#### *lists*

Ver un listado de las listas de correo no ocultas albergadas en este servidor Mailman.

#### *password [<clave antigua> <nueva clave>] [address=<dirección>]*

 Obtiene o cambia su clave. Si se utiliza sin argumentos, este comando le envía su clave actual.

Si se utiliza enviando  $\langle$ clave antigua $\rangle$  y  $\langle$ nueva clave $\rangle$  entonces se cambia su clave.

Si envía usted el mensaje desde una dirección distinta a aquella con la que está suscrito a la lista indique dicha dirección con 'address=<dirección>' (¡no utilice ángulos  $(\le)$ ) a los lados de la dirección, ni comillas!). Tenga en cuenta que, en este caso, la respuesta siempre se enviará a la dirección suscrita.

#### *set ...*

Cambia o muestra las opciones de su suscripción.

Utilice `*set help'* (sin las comillas) para obtener una lista detallada de las opciones que puede cambiar.

Utilice *`set show'* (sin las comillas) para ver los valores actuales de sus opciones.

#### *subscribe [clave] [digest|nodigest] [address=<dirección>]*

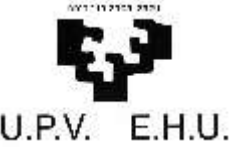

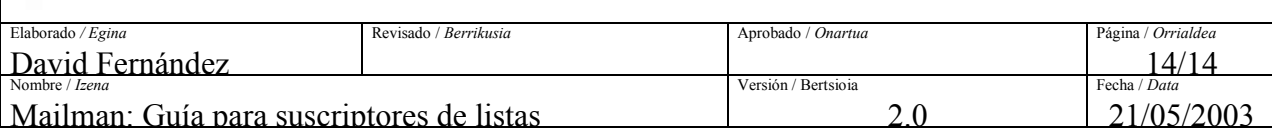

 Subscribirse a esta lista de distribución. La clave es usada para darse de baja o cambiar sus opciones. Si omite la clave, el sistema le generará una automáticamente. Es posible que periódicamente reciba un recordatorio de su clave, que podrá desactivar si lo desea. El siguiente argumento puede ser `nodigest' or`digest' (sin comillas) para activar o no el

modo resumen (digest).

Si desea suscribirse con una dirección electrónica distinta a la que ha utilizado para enviar esta solicitud puede indicarlo con`address=<dirección' (sin ángulos (<>) a los lados de la dirección, ni comillas).

#### *unsubscribe [clave] [address=<dirección>]*

 Da de baja su subscripción de la lista de distribución. Si se indica, la clave debe coincidir con su clave en la lista. Si se omite, se le enviará un mensaje de confirmación a la dirección que se está dando de baja. Si desea dar de baja una dirección diferente de la que está utilizando para enviar la solicitud, puede indicarlo con `address=<dirección>' (¡sin ángulos a los lados de la dirección, y sin comillas!)

#### *confirm <cadena-de-confirmación>*

 Para confirmar una acción. Este comando se deberá utilizar cuando Mailman nos solicite una confirmación. La cadena de confirmación será proporcionada por Mailman en el mensaje en el que nos solicita la confirmación.